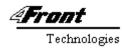

# **Open Sound System 4.0 Installation Notes**

### Introduction:

The OSS v4.0 brings many new features to the "de-facto" OSS API designed by 4Front Technologies. The audio engine has been completely overhauled and provides significant advances in software based audio rendering and mixing. OSS v4.0 now features a full duplex virtual audio technology that mixes audio in real-time with complete application transparency.

| Driver Name | Chipset Name                                                                |
|-------------|-----------------------------------------------------------------------------|
| allegro     | ESS Allegro, ESS Maestro3, Canyon3D                                         |
| als300      | Avance Logc ALS300, ALS300+                                                 |
| als4000     | Avance Logic ALS4000                                                        |
| apci97      | Creative Labs SBPCI128, ES1371, ES1373, AudioPCI97                          |
| audigyls    | Creative Labs AudigyLS, SBLive 7.1                                          |
| audiopci    | Creative Labs SBPCI128 ES1370                                               |
| cmpci       | CMI8738, CMI8768                                                            |
| cmi8788     | CMI8788                                                                     |
| cs4280      | Cirrus Logic Crystal CS4280, Turtle Beach Santa Cruz, Videologic Sonic Fury |
| cs4281      | Cirrus Logic Crystal CS4281                                                 |
| emu10k1x    | Creative Labs 10K1X (DELL SBLIVE 5.1 OEM)                                   |
| envy24      | MAudio Delta-1010/1010LT/66/44/410, Audiophile 2496, Audiophile 192,        |
|             | Terratec EWS88                                                              |
| envy24ht    | MAudio Revolution 7.1, Revolution 5.1 Terratec Aureon, Prodigy 7.1,         |
|             | Envy24 PT, Envy24HT-S                                                       |
| fm801       | ForteMedia FM801, FM801AU                                                   |
| geode       | National Semiconductor Geode NS5530                                         |
| Ich         | Intel: ICH/ICH2/ICH3/ICH4/ICH5/ICH6                                         |
|             | Nvidia: nForce1/nForce2/nForce3/nForce4/CK8S                                |
|             | SiS7012, AMD 8111, AMD 768                                                  |
| lynxone     | LynxONE Studio                                                              |
| lynxtwo     | LynxTWO, LynxTWO AES16 Studio                                               |
| maestro     | ESS Maestro1, ESS Maestro2/2E                                               |
| neomagic    | NM2200AV, NM2200ZX                                                          |
| riptide     | Conexant Riptide                                                            |
| s3vibes     | S3 Sonic Vibes                                                              |
| sbive       | Sound Blaster: Live/MP3/Platinum, Audigy, Audigy2, Audigy2ZS, Audigy2-Value |
| studio      | Sonorus Studio                                                              |
| trident     | Trident 4Dwave DX/NX, SIS 7018, ALI5451                                     |
| ossusb      | USB Audio and MIDI class drivers                                            |
| via8233     | VIA: 8233, 8235, 8237                                                       |
| via97       | VIA VIA82C686A, VIA82C686B                                                  |
| vortex      | Aureal Vortex1, Vortex2                                                     |
| ymf7xx      | Yamaha YMF724, 744, 754, 740                                                |
| hdaudio     | Intel High Definition Audio (Azalia): Intel, Nvidia, ATI, VIA, ULi, SIS.    |

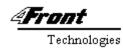

#### Installation on Linux:

**WARNING**: Linux 2.6 kernel with kernel sources (or kernel headers), GCC Compiler, Binutils, GNU Make, GTK/GLIB 2.0 libraries must be installed before you can install OSS. Please consult your Linux distributor's manuals on how to install and prepare the kernel sources so that external drivers and modules can be compiled for your kernel.

### Installation Steps:

- Log on as root in Console Session (if yo u're logged in Gnome/KDE, you'll need to exit and press <Ctl><Alt><F1> and log in on the Console)
  - RPM package: rpm –I oss-linux -v4.0-123-i386.rpm
  - DEB package dpkg –I oss-linux\_v4.0-123\_i386.deb
  - TAR package: cd / tar –jxvf oss-linux-v4.0-123i386.tar.bz2 sh /usr/lib/oss/build/install.sh
- You will have to reboot the system if OSS replaced any driver previously detected.
- To test that the audio package is correctly installed type: osstest and you should hear the test sounds on the front left, right and both speakers. Now log out of the console session

## **Uninstallation Steps:**

- Log on as root in Console session (i.e. you need to log off KDE/Gnome). Now type soundoff to disable audio
  - RPM Package:
    rpm –e oss-linux
  - DEB Package: dpkg –purge oss-linux
  - TAR Package: sh /usr/lib/oss/scripts/removeoss.sh
- 2. To restore any original audio driver confi gured prior to OSS you will need to use your distribution's audio device configurator. Log out and log back in.

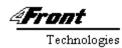

## Installation on Solaris:

Requirements: Solaris 8,9,10,11, GTK/GLIB-1.2.10 libraries

#### Installation Steps

- 1. Log on as root
- 2. pkgadd -d oss-solaris-v4.0-123-i386.pkg
- You will have to reboot the system if OSS replaced any driver previously detected.
- 4. To test that the audio package is correctly installed type: osstest and you should hear the test sounds on the front left, right and both speakers.

#### **Uninstallation Steps:**

- 1. Log on as root
- 2. pkgrm oss
- 3. reboot the system

#### Instlalation on FreeBSD:

Requirements: FreeBSD 6.1 or higher. GTK/GLIB 2.0 libraries

### Installation Steps

- 1. Log on as root
- 2. pkg\_add oss-freebsd-v4.0-123-i386.pkg
- You will have to reboot the system if OSS replaced any driver previously detected.
- 4. To test that the audio package is correctly installed type: osstest and you should hear the test sounds on the front left, right and both speakers.

#### **Uninstallation Steps:**

- 1. Log on as root and type soundoff to disable audio
- 2. pkg\_delete oss\_freebsd\_v4.0-123-i386
- 3. Reboot the system

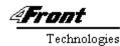

#### Installation on SCO UnixWare/Open Server 6:

Requirements: GTK/GLIB-1.2.8 (Unixware) or GTK/GLIB-2 for OSR6

#### Installation Steps

- 1. Log on as root
- pkgadd -d <full path>/oss-osr6-v4.0-123-i386.pkg
- 3. You will have to reboot the system if OSS replaced any driver previously detected. If no audio driver
- To test that the audio package is correctly installed type: osstest and you should hear the test sounds on the front left, right and both speakers.

### **Uninstallation Steps:**

- 1. Log on as root
- 2. pkgrm oss
- 3. Reboot the system

### Bundled OSS applications and utilities:

The OSS package comes with the following utilities:

- ossplay a command line wav/au file player Usage: ossplay –v foo.wav
- ossrecord a command line wav file recorder Usage: ossmix mic.rec ON ossrecord –s48000 –b16 –c2 test.wav
- ossmix command line mixer application Usage: ossmix vol 100 pcm 100 mic.rec ON
- ossxmix GTK based GUI mixer application Usage: ossxmix –d1 (for virtual mixer) or ossxmix –d0 (for physica device mixer)

- ossctl GTK based app for controlling order of the OSS devices Usage: ossctl (will create /usr/lib/oss/etc/dspdevs.map file on exit)
- ossdetect automatic detection application Usage: ossdetect to detect devices ossdetect –i to detect devices and install IMUX driver
- savemixer saves mixer and audio routing information Usage: savemixer – to save the mixer (will create /usr/lib/oss/etc/mixer.save file) savemixer –L to load saved mixer.save and dspdevs.map settings

4035 Lafayette Place Unit F • Culver City • CA 90232 • USA

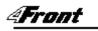

Technologies

- ossinfo command line utility for displaying OSS device configuration and info. Usage: ossinfo will display the oss device info (like cat /dev/sndstat) ossinfo –v will display verbose Information
- osslic install the OSS License Key
- ossupdate download and install updated version of Open Sound. Usage: ossupdate –t (download from test directory) default: download from Release

## Installing your OSS License Key:

If you have an Open Sound System license key file, you can type osslic <filename> and then reboot or restart OSS by running soundoff and soundon. Check that the license has been properly registered by typing cat /dev/sndstat (or typing ossinfo)

### **OSS V4.0 Programming Documentation:**

The complete Open Sound System v4.0 programming guide is available at: <a href="http://manuals.opensound.com/developer/index.html">http://manuals.opensound.com/developer/index.html</a>

### **Technical Support**

Should you require any technical support for the Open Sound System product, please fill out the support request form at: <u>http://www.opensound.com/support.cgi</u> or you may call 4Front Technologies at +1 310 202 8530 between 9AM – 5PM Pacific Time (GMT-8)